# Panoramica di Any-Source Multicast (ASM) nell'ambiente fabric del campus SDA Ī

# Sommario

Introduzione **Prerequisiti Requisiti** Componenti usati **Configurazione** Esempio di rete Configurazioni Fase 1: Configurazione del multicast sui dispositivi fabric da DNAC Fase 2: Verifica della configurazione dei dispositivi Fase 3: Configura manualmente PIM attraverso il collegamento di trasferimento Processo Control Plane Iscrizione IGMP su LHR Creazione router adiacente Aggiunta PIM ricevuta su RP PIM Neighbor su router Fusion Registrazione PIM su RP da FHR (S,G) Creazione su LHR

# Introduzione

In questo documento viene fornita una panoramica di AnySource Multicast (ASM) con punto di rendering singolo (RP) in ambiente SD (Software-Defined Access).

# **Prerequisiti**

## **Requisiti**

Si consiglia di conoscere il protocollo LISP (Locator ID Separation Protocol) e il multicast.

## Componenti usati

Il documento può essere consultato per tutte le versioni software o hardware.

Le informazioni discusse in questo documento fanno riferimento a dispositivi usati in uno specifico ambiente di emulazione. Se la rete è operativa, valutare attentamente eventuali conseguenze derivanti dall'uso dei comandi.GUI

Dispositivi utilizzati per questo articolo

DNAC (Digital Network Architecture Controller) - Versione 1.2.1

Edge and Border - Switch Cat3k

Fusion - Router Cisco con supporto per perdite tra VRF (Virtual Route Forwarding)

## **Configurazione**

## Esempio di rete

La topologia utilizzata in questo articolo è composta da due router di confine entrambi configurati come frontiere esterne e due router di fusione con una connessione a ciascun router di confine rispettivo. Border-1 è configurato come RP, l'origine multicast è connessa a Fusion-2 e il ricevitore multicast è connesso a Edge-1.

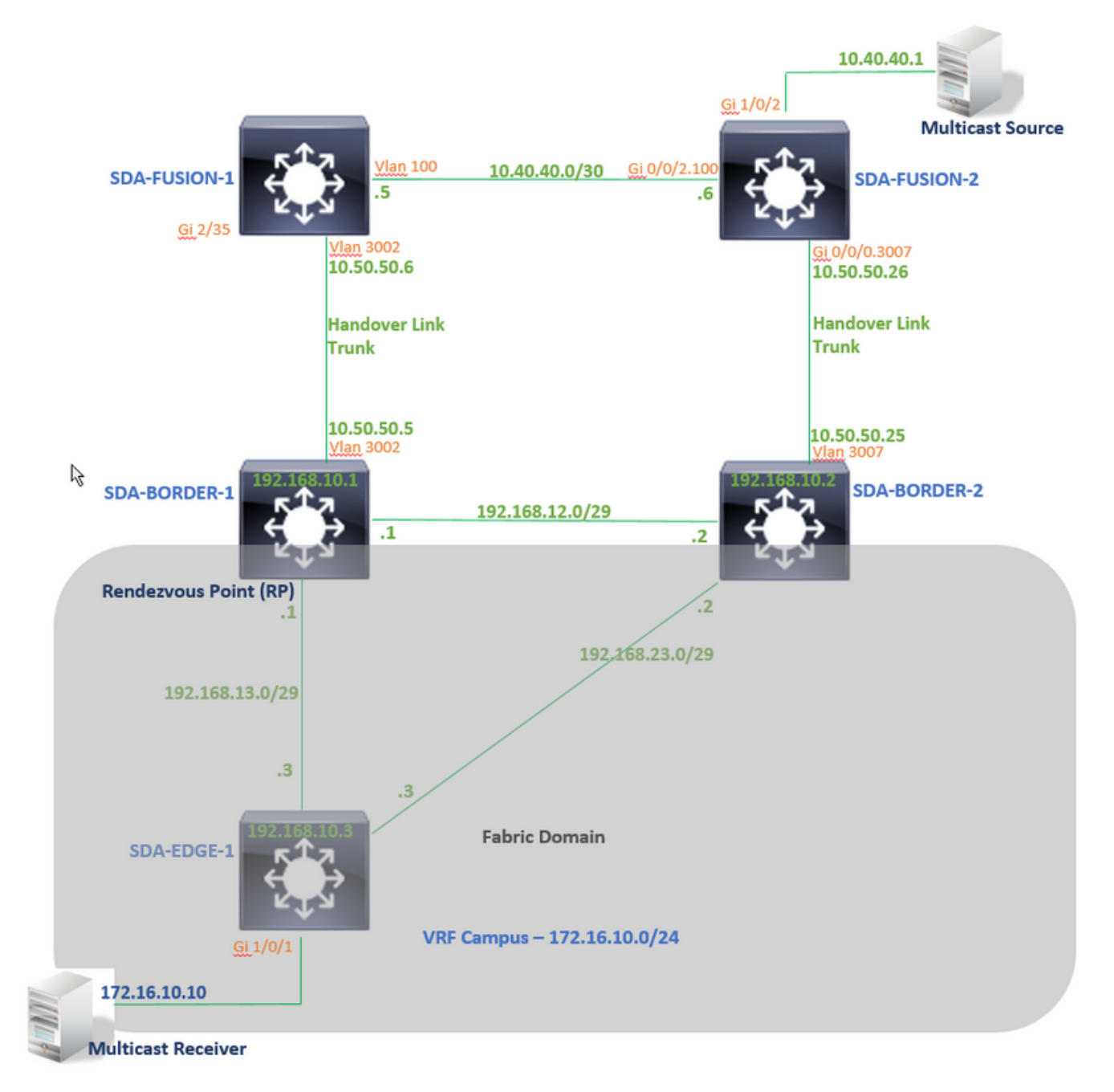

**Configurazioni** 

In questo documento non viene descritta la procedura per configurare l'infrastruttura in ambiente SDA (Software-Defined Access) e viene spiegato come configurare il multicast nel dominio dell'infrastruttura per una VPN specifica.

## Fase 1: Configurazione del multicast sui dispositivi fabric da DNAC

Nell'interfaccia utente grafica (GUI) DNAC, in Provisioning -> Fabric Workflow. Il multicast è configurato dall'opzione "Enable Rendezvous point" (Abilita punto di rendering) sul dispositivo SDA-BORDER-1.

Quindi, scegliere un pool IP (Internet Protocol) da utilizzare per la configurazione multicast nell'ambito della VPN specifica "Campus" di questo esempio.

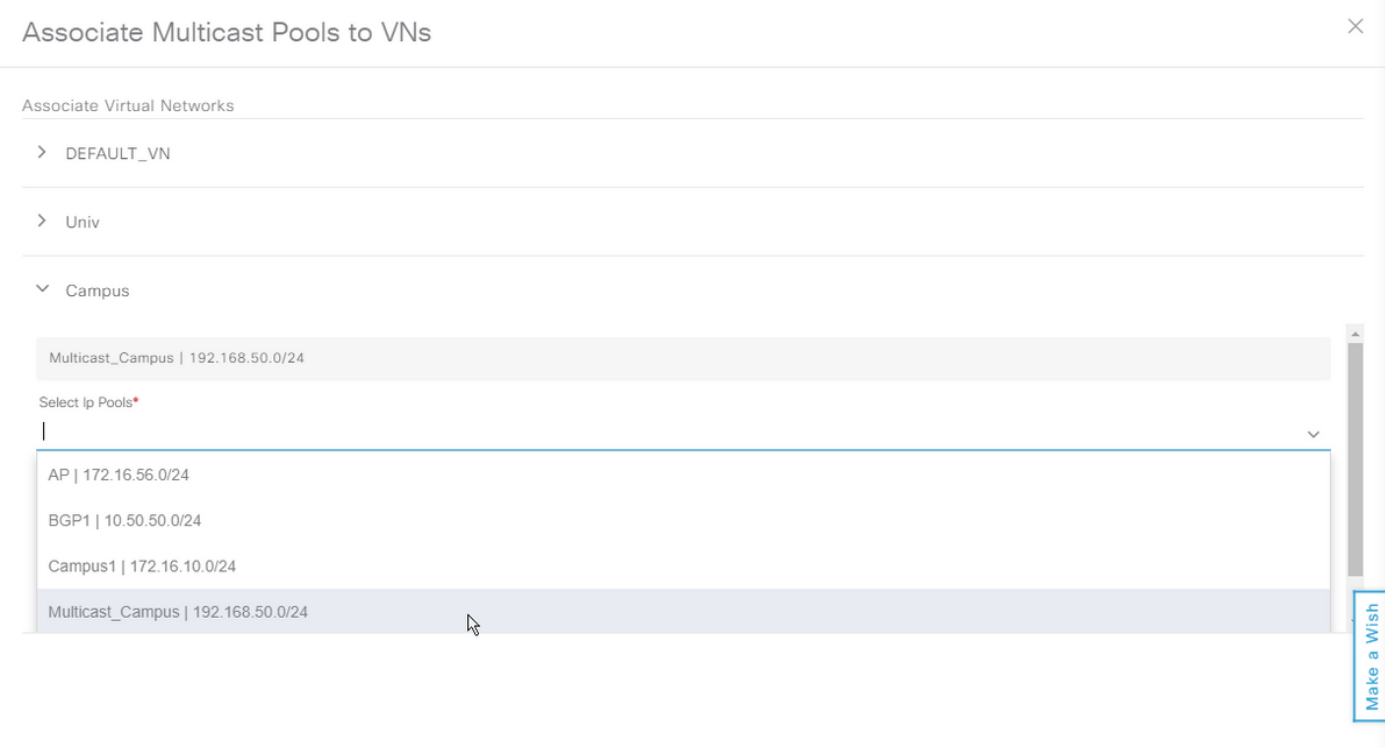

## Fase 2: Verifica della configurazione dei dispositivi

In questa sezione viene illustrata la verifica della configurazione multicast sui dispositivi fabric.

### SDA-BORDER-1

```
interface Loopback4099 <<<<<<<<<<<< Loopback Interface is created and assigned an IP from Pool
selected
vrf forwarding Campus
ip address 192.168.50.1 255.255.255.255
ip pim sparse-mode <<<<<<<<<<< PIM is enabled on Interface
end
interface LISP0.4099 <<<<<<<<<<< PIM is enabled on LISP interface
ip pim sparse-mode
end
```

```
SDA-Border1#sh run | in pim|multicast ip multicast-routing <<<<<<<<<<< Multicast Routing is
enabled for Global ip multicast-routing vrf Campus <<<<<<<<<<< Multicast Routing is enabled for
Campus VN ip pim ssm default <<<<<<<<<< PIM SSM mode is enabled for Global for default address
range ip pim vrf Campus rp-address 192.168.50.1 <<<<<<<<<< BORDER-1 Loopback4099 is configued as
RP
ip pim vrf Campus register-source Loopback4099
ip pim vrf Campus ssm default <<<<<<<<<< PIM SSM mode is enabled for vrf Campus for default
address range
SDA-Border1#sh run | s address-family ipv4 vrf Campus
address-family ipv4 vrf Campus
.....
network 192.168.50.1 mask 255.255.255.255 <<<<<<<<<<< RP Address is injected into BGP Table
aggregate-address 192.168.50.0 255.255.255.0 summary-only <<<<<<<<<<< Aggregate for Multicast
Pool is advertised
.....
SDA-BORDER-2
interface Loopback4099
 vrf forwarding Campus
 ip address 192.168.50.3 255.255.255.255
  ip pim sparse-mode
end
interface LISP0.4099
 ip pim sparse-mode
end
SDA-Border2#sh run | in pim|multicast
ip multicast-routing
ip multicast-routing vrf Campus
ip pim ssm default
ip pim vrf Campus rp-address 192.168.50.1 <<<<<<<<<< BORDER-1 Loopback4099 is configued as
PD
ip pim vrf Campus register-source Loopback4099
ip pim vrf Campus ssm default
SDA-Border2#sh run | s address-family ipv4 vrf Campus
address-family ipv4 vrf Campus
.....
network 192.168.50.1 mask 255.255.255.255
aggregate-address 192.168.50.0 255.255.255.0 summary-only
.....
```
### SDA-EDGE-1

interface Vlan1021 description Configured from apic-em mac-address 0000.0c9f.f45c vrf forwarding Campus ip address 172.16.10.1 255.255.255.0 ip helper-address 10.10.10.100 no ip redirects

```
ip local-proxy-arp
ip pim sparse-mode <<<<<<<<<<< PIM is enabled on all SVI-s under Campus VN
ip route-cache same-interface
ip igmp version 3
no lisp mobility liveness test
lisp mobility 172_16_10_0-Campus
end
```
interface Loopback4099 vrf forwarding Campus ip address 192.168.50.2 255.255.255.255 ip pim sparse-mode end interface LISP0.4099 ip pim sparse-mode end SDA-Edge1#sh run | in pim|multicast ip multicast-routing ip multicast-routing vrf Campus ip pim ssm default ip pim vrf Campus rpaddress 192.168.50.1 <<<<<<<<<< BORDER-1 Loopback4099 is configued as RP ip pim vrf Campus register-source Loopback4099 ip pim vrf Campus ssm default

### Fase 3: Configura manualmente PIM attraverso il collegamento di trasferimento

 In questo esempio, l'origine multicast è connessa all'esterno dell'infrastruttura a Fusion-2. Affinché il flusso multicast scorra, verificare che sia presente un percorso PIM da RP a origine e da ricevitore a origine (i percorsi potrebbero essere diversi!).

### PIM Peering tra SDA-BORDER-1 e SDA-FUSION-1

#### **SDA-BORDER-1**

----------------------------------------------- interface Vlan3002 <<<<<<<< Enable PIM on Handover link in Campus VN description vrf interface to External router vrf forwarding Campus ip address 10.50.50.5 255.255.255.252 no ip redirects  **ip pim sparse-mode** ip route-cache same-interface end **SDA-FUSION-1** ----------------------------------------------- ip multicast-routing **ip multicast-routing vrf Campus** <<<<<<<<< Enable Multicast Routing in vrf Campus **ip pim vrf Campus rp-address 192.168.50.1** <<<<<<<<< Configure BORDER-1 Loopback4099 as RP interface Vlan3002 <<<<<<<<< Enable PIM on Fusion Interface towards Border vrf forwarding Campus ip address 10.50.50.6 255.255.255.252 **ip pim sparse-mode** end PIM Peering tra SDA-BORDER-2 e SDA-FUSION-2

**SDA-BORDER-2** ----------------------------------------------- interface Vlan3007 description vrf interface to External router vrf forwarding Campus ip address 10.50.50.25 255.255.255.252 no ip redirects  **ip pim sparse-mode** ip route-cache same-interface end

```
SDA-FUSION-2
```
ip multicast-routing distributed **ip multicast-routing vrf Campus distributed ip pim vrf Campus rp-address 192.168.50.1** interface GigabitEthernet0/0/0.3007 encapsulation dot1Q 3007 vrf forwarding Campus

------------------------------------------------

 ip address 10.50.50.26 255.255.255.252  **ip pim sparse-mode** no cdp enable end

## Peering PIM tra SDA-FUSION-1 e SDA-FUSION-2

**SDA-FUSION-1** ----------------------------------------------- interface Vlan100 description Muticast\_Campus vrf forwarding Campus ip address 10.40.40.5 255.255.255.252 **ip pim sparse-mode** end

#### **SDA-FUSION-2**

----------------------------------------------- interface GigabitEthernet0/0/2.100 encapsulation dot1Q 100 vrf forwarding Campus ip address 10.40.40.6 255.255.255.252  **ip pim sparse-mode** end

Attivare PIM sull'interfaccia di connessione all'origine

**SDA-FUSION-2** ------------------------------------------------ interface GigabitEthernet1/0/2 vrf forwarding Campus ip address 10.40.40.2 255.255.255.252  **ip pim sparse-mode** load-interval 30 negotiation auto end

#### Processo Control Plane

A un certo punto, il ricevitore multicast invia un join IGMP (Internet Group Management Protocol) all'ultimo router hop (LHR) per ricevere il flusso per un gruppo specifico e l'origine multicast (server) inizia a inviare il flusso multicast al primo router hop (FHR). Nel nostro caso, FHR è SDA-FUSION-2 e LHR è SDA-EDGE-1 e Control Plane Process è spiegato nello scenario in cui il ricevitore richiede prima un flusso, e Source inizia lo streaming per quel gruppo in seguito.

## Iscrizione IGMP su LHR

Il ricevitore multicast invia un rapporto IGMP (Join) a LHR per il gruppo 239.1.1.1. Il ricevitore è collegato a Gi1/0/1 (SVI 1021) su SDA-EDGE-1.

SDA-Edge1#**debug ip igmp vrf Campus 239.1.1.1** IGMP debugging is on \*Aug 14 **23:53:06.445**: IGMP(4): **Received v2 Report on Vlan1021 from 172.16.10.10 for 239.1.1.1** \*Aug 14 23:53:06.445: IGMP(4): Received Group record for group 239.1.1.1, mode 2 from 172.16.10.10 for 0 sources \*Aug 14 23:53:06.445: IGMP(4): MRT Add/Update Vlan1021 for (\*,239.1.1.1) by 0 \*Aug 14 **23:54:07.445**: IGMP(4): **Received v2 Report on Vlan1021 from 172.16.10.10 for 239.1.1.1** <<<<<<< one minute apart SDA-Edge1#**show ip igmp vrf Campus group** IGMP Connected Group Membership

Group Address Interface Uptime Expires Last Reporter 239.1.1.1 Vlan1021 00:49:10 00:02:45 172.16.10.10 <<<<<<< Receiver is present SDA-Edge1# Il nuovo Servizio di controllo route multicast determina le informazioni dell'inoltro del percorso inverso (RPF) verso l'RP (per l'albero condiviso) e verso l'origine (per l'albero del percorso più

breve (SPT)). Per gli indirizzi raggiungibili tramite LISP, il router adiacente dell'hop successivo è rappresentato dall'indirizzo RLOC (Routing locator) remoto del sito a monte.

```
SDA-Edge1#show ip pim vrf Campus rp mapping 239.1.1.1
PIM Group-to-RP Mappings
Group(s): 224.0.0.0/4, Static
    RP: 192.168.50.1 (?) <<<<<<<<<<< RP is 192.168.50.1
SDA-Edge1#
SDA-Edge1#
SDA-Edge1#show lisp eid-table vrf Campus ipv4 map 192.168.50.1/32 <<<<<<<< check
Reachability towards the RP address
LISP IPv4 Mapping Cache for EID-table vrf Campus (IID 4099), 4 entries
192.168.50.1/32, uptime: 2w5d, expires: 23:10:58, via map-reply, complete
  Sources: map-reply
  State: complete, last modified: 2w5d, map-source: 192.168.10.1
  Active, Packets out: 171704(3435172 bytes) (~ 00:00:43 ago)
  Locator Uptime State Pri/Wgt Encap-IID
 192.168.10.1 2w5d up 10/10 - \leq <<<<<<<<<<<<<<<<<
192.168.10.1
   Last up-down state change: 2w5d, state change count: 1
   Last route reachability change: 2w5d, state change count: 1<br>Last priority / weight change: never/never
   Last priority / weight change:
    RLOC-probing loc-status algorithm:
     Last RLOC-probe sent: 00:49:02 (rtt 3ms)
```
SDA-Edge1#**show ip mroute vrf Campus 239.1.1.1** IP Multicast Routing Table  $(*$ , 239.1.1.1), 00:50:06/00:02:57, RP 192.168.50.1, flags: SJC <<<<<<<<<<<<<< (\*,G) entry is created **Incoming interface: LISP0.4099, RPF nbr 192.168.10.1** <<<<<<<<<<< Incoming interface is set as LISP interface Outgoing interface list: Vlan1021, Forward/Sparse, 00:50:06/00:02:57 <<<<<<<<<<< Outgoing Interface is set towards Receiver

Successivamente, LHR invia un'operazione di unione PIM (\*,G) verso l'RP (a intervalli di un minuto), se LHR è DR per quel segmento.

SDA-Edge1#debug ip pim vrf Campus 239.1.1.1 PIM debugging is on \*Aug 15 00:03:44.592: PIM(4): Building Periodic (\*,G) Join / (S,G,RP-bit) Prune message for 239.1.1.1 \*Aug 15 00:03:44.593: PIM(4): **Insert (\*,239.1.1.1) join in nbr 192.168.10.1's queue** \*Aug 15 00:03:44.593: PIM(4): Building Join/Prune packet for nbr 192.168.10.1 \*Aug 15 00:03:44.594: PIM(4): Adding v2 (192.168.50.1/32, 239.1.1.1), WC-bit, RPT-bit, S-bit Join \*Aug 15 00:03:44.594: PIM(4): Adding LISP Unicast transport attribute in join/prune to 192.168.10.1 (LISP0.4099) \*Aug 15 **00:03:44.594**: PIM(4): **Send v2 join/prune to 192.168.10.1 (LISP0.4099)** <<<<<<< PIM (\*,G) Join is sent towards the RP

\*Aug 15 00:04:42.892: PIM(4): Building Periodic (\*,G) Join / (S,G,RP-bit) Prune message for 239.1.1.1 \*Aug 15 00:04:42.892: PIM(4): Insert (\*,239.1.1.1) join in nbr 192.168.10.1's queue \*Aug 15 00:04:42.892: PIM(4): Building Join/Prune packet for nbr 192.168.10.1 \*Aug 15 00:04:42.892: PIM(4): Adding v2 (192.168.50.1/32, 239.1.1.1), WC-bit, RPT-bit, S-bit Join \*Aug 15 00:04:42.892: PIM(4): Adding LISP Unicast transport attribute in join/prune to 192.168.10.1 (LISP0.4099) \*Aug 15 **00:04:42.892**: PIM(4): **Send v2 join/prune to 192.168.10.1 (LISP0.4099)** SDA-Edge1#

#### Creazione router adiacente

Una volta ottenute le informazioni RPF che puntano all'interfaccia LISP, PIM deve creare esplicitamente una struttura adiacente per la RLOC corrispondente. Questa operazione è necessaria perché il router del tunnel (xTR) upstream non invia messaggi di saluto. Il nuovo blocco del router adiacente scade quando non è stato inviato alcun messaggio di join o eliminazione al router adiacente dopo il doppio dell'intervallo standard tra join e eliminazioni.

Nel nostro caso, SDA-EDGE-1 crea un PIM adiacente utilizzando l'indirizzo RLOC upstream/RPF.

SDA-Edge1#**show ip pim vrf Campus neighbor** PIM Neighbor Table

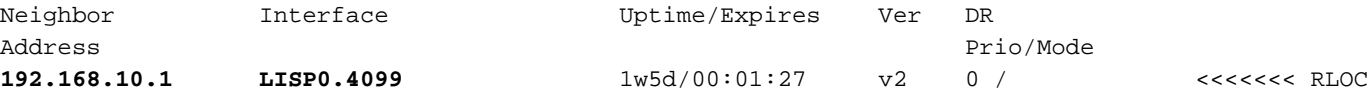

```
SDA-Edge1#debug ip pim vrf Campus timers <— chatty!
PIM-TIMERS debugging is on
```

```
*Aug 15 00:08:37.992: PIM(4): Building Periodic (*,G) Join / (S,G,RP-bit) Prune message for
239.1.1.1 *Aug 15 00:08:37.993: PIM(4) Twheel Start: Neighbor Timer for Nbr: 192.168.10.1. idb
LISP0.4099. delay: 120000 ms. jitter 0.
```

```
...
```
### Aggiunta PIM ricevuta su RP

Il join PIM viene ricevuto sull'RP (SDA-BORDER-1) da LHR (SDA-EDGE-1) tramite l'interfaccia LISP

```
SDA-Border1#debug ip pim vrf Campus 239.1.1.1
PIM debugging is on
*Aug 18 01:47:14.812: PIM(4): J/P Transport Attribute, Transport Type: Unicast
*Aug 18 01:47:14.813: PIM(4): Join-list: (*, 239.1.1.1), RPT-bit set, WC-bit set, S-bit set
*Aug 18 01:47:14.813: PIM(4): Check RP 192.168.50.1 into the (*, 239.1.1.1) entry
*Aug 18 01:47:14.813: PIM(4): Adding register decap tunnel (Tunnel1) as accepting interface of
(* , 239.1.1.1).*Aug 18 01:47:14.813: PIM(4): Add LISP0.4099/192.168.10.3 to (*, 239.1.1.1), Forward state, by
PIM *G Join <<<<<< (*,G) join received from RLOC of LHR over LISP Interface
```

```
*Aug 18 01:48:14.267: PIM(4): J/P Transport Attribute, Transport Type: Unicast
*Aug 18 01:48:14.267: PIM(4): Join-list: (*, 239.1.1.1), RPT-bit set, WC-bit set, S-bit set
*Aug 18 01:48:14.267: PIM(4): Update LISP0.4099/192.168.10.3 to (*, 239.1.1.1), Forward state,
by PIM *G Join
```

```
SDA-Border1#show ip mroute vrf Campus 239.1.1.1
IP Multicast Routing Table
(*, 239.1.1.1), 00:01:38/00:02:51, RP 192.168.50.1, flags: S
 Incoming interface: Null, RPF nbr 0.0.0.0 \leqmyself hence RPF Neighbor is Null
  Outgoing interface list:
    LISP0.4099, 192.168.10.3, Forward/Sparse, 00:01:38/00:02:51 <<<<<<<<<<<< Outgoing
Interface is set towards LHR RLOC
```
L'RP(Border1) non invia alcun join sull'interfaccia LISP, quindi non viene creato alcun router adiacente PIM sull'RP tramite l'interfaccia LISP.

Nel nostro caso, l'unico vicino PIM è verso Fusion-1 su un'interfaccia non LISP, e si è formato come risultato dei pacchetti PIM Hello periodici ricevuti.

SDA-Border1# \*Aug 24 **00:02:49**.396: PIM(4): **Received v2 hello on Vlan3002 from 10.50.50.6** \*Aug 24 00:02:49.397: PIM(4): Neighbor (10.50.50.6) Hello GENID = 1315387214 SDA-Border1#**show ip pim vrf Campus neigh** PIM Neighbor Table

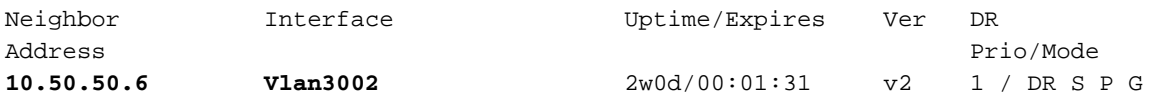

## PIM Neighbor su router Fusion

I vicini PIM su router Fusion sono su interfacce non LISP e quindi vengono creati anche in base ai PIM Hello-s ricevuti periodicamente.

#### **SDA-FUSION-1**

SDA-Fusion1#**show ip pim vrf Campus neighbor** PIM Neighbor Table

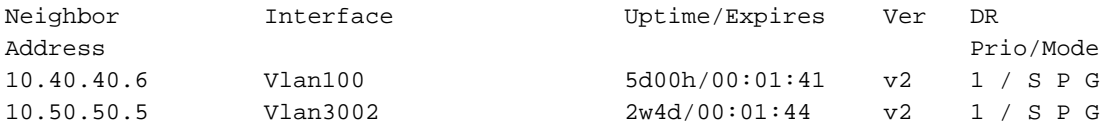

#### **SDA-FUSION-2**

SDA-Fusion2#**show ip pim vrf Campus neighbor** PIM Neighbor Table

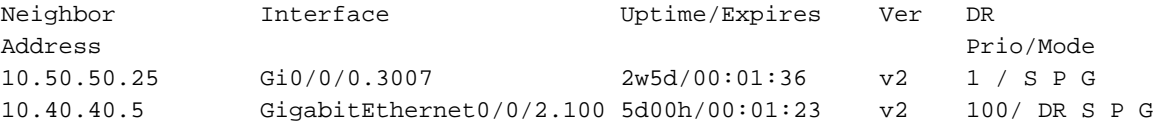

## Registrazione PIM su RP da FHR

Quando l'origine inizia a inviare il traffico per il gruppo, l'FHR (SDA-FUSION-2) registra il (S,G) con l'RP una volta ricevuto il primo pacchetto multicast dall'origine e se FHR è il DR su quel segmento.

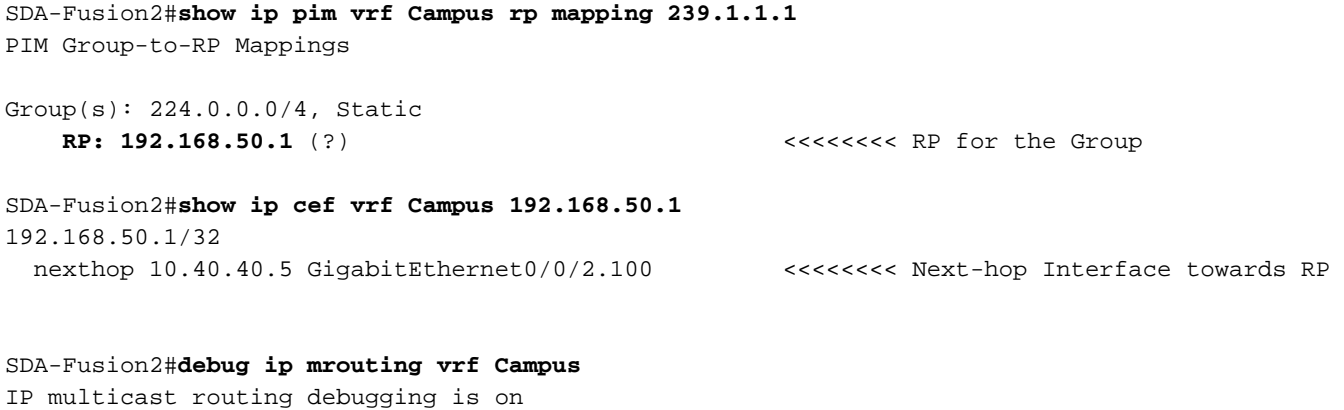

SDA-Fusion2#**debug ip pim vrf Campus** PIM debugging is on

\*Aug 22 21:59:42.601: PIM(2): Check RP 192.168.50.1 into the (\*, 239.1.1.1) entry \*Aug 22 21:59:42.601: MRT(2): **(\*,239.1.1.1), RPF change from /0.0.0.0 to GigabitEthernet0/0/2.100/10.40.40.5** <<<<<<<< RPF Interface is determined \*Aug 22 21:59:42.601: PIM(2): Building Triggered (\*,G) Join / (S,G,RP-bit) Prune message for 239.1.1.1 \*Aug 22 21:59:42.601: MRT(2): Create (\*,239.1.1.1), RPF (GigabitEthernet0/0/2.100, 10.40.40.5,  $1/0)$ \*Aug 22 21:59:42.602: MRT(2): (10.40.40.1,239.1.1.1), RPF install from /0.0.0.0 to GigabitEthernet1/0/2/0.0.0.0 \*Aug 22 21:59:42.602: PIM(2): **Adding register encap tunnel (Tunnel0) as forwarding interface of (10.40.40.1, 239.1.1.1).** <<<<< Register Tunnel is created \*Aug 22 21:59:42.602: MRT(2): Set the F-flag for (\*, 239.1.1.1) \*Aug 22 21:59:42.602: MRT(2): **Set the F-flag for (10.40.40.1, 239.1.1.1)** <<<<<<< Register(F) flag is set \*Aug 22 21:59:42.602: MRT(2): **Create (10.40.40.1,239.1.1.1), RPF (GigabitEthernet1/0/2, 0.0.0.0, 0/0)** <<<<<<< (S,G) is created \*Aug 22 21:59:42.602: MRT(2): **Set the T-flag for (10.40.40.1, 239.1.1.1)** <<<<<<< SPT (T) flag is set \*Aug 22 21:59:42.629: PIM(2): Received v2 Join/Prune on GigabitEthernet0/0/2.100 from 10.40.40.5, to us \*Aug 22 21:59:42.629: PIM(2): **Join-list: (10.40.40.1/32, 239.1.1.1), S-bit set** <<<<<<< (S,G) join is received \*Aug 22 21:59:42.629: MRT(2): WAVL Insert interface: GigabitEthernet0/0/2.100 in (10.40.40.1,239.1.1.1) Successful \*Aug 22 21:59:42.630: MRT(2): set min mtu for (10.40.40.1, 239.1.1.1) 18010->1500 \*Aug 22 21:59:42.630: MRT(2): **Add GigabitEthernet0/0/2.100/239.1.1.1 to the olist of (10.40.40.1, 239.1.1.1)**, Forward state - MAC built \*Aug 22 21:59:42.630: PIM(2): Add GigabitEthernet0/0/2.100/10.40.40.5 to (10.40.40.1, 239.1.1.1), Forward state, by PIM SG Join \*Aug 22 21:59:42.630: MRT(2): Add GigabitEthernet0/0/2.100/239.1.1.1 to the olist of (10.40.40.1, 239.1.1.1), Forward state - MAC built \*Aug 22 21:59:42.630: MRT(2): Set the PIM interest flag for (10.40.40.1, 239.1.1.1) SDA-Fusion2#**show ip mroute vrf Campus 239.1.1.1** IP Multicast Routing Table (\*, 239.1.1.1), 00:01:17/stopped, RP 192.168.50.1, flags: SPF Incoming interface: GigabitEthernet0/0/2.100, RPF nbr 10.40.40.5 Outgoing interface list: Null (**10.40.40.1, 239.1.1.1**), 00:01:17/00:02:14, flags: FT Incoming interface: GigabitEthernet1/0/2, **RPF nbr 0.0.0.0** <<<<<<<< RPF neighbor is 0.0.0.0 as the Source is directly connected  **Outgoing interface list: Gi0/0/0.3007**, Forward/Sparse, 00:01:17/00:03:10 SDA-Fusion2# SDA-Fusion2#**show interface tunnel 0** <<<<<<<< Register Tunnel is created between FHR and RP Tunnel0 is up, line protocol is up Hardware is Tunnel Description: **Pim Register Tunnel (Encap) for RP 192.168.50.1 on VRF Campus** Interface is unnumbered. Using address of GigabitEthernet0/0/2.100 (10.40.40.6) MTU 9972 bytes, BW 100 Kbit/sec, DLY 50000 usec, reliability 255/255, txload 1/255, rxload 1/255 Encapsulation TUNNEL, loopback not set Keepalive not set Tunnel linestate evaluation up Tunnel source 10.40.40.6 (GigabitEthernet0/0/2.100), destination 192.168.50.1

 RP (BORDER-1) riceve il registro dall'FHR, che attiva un join (S,G) da inviare all'FHR, e anche un register-stop verso l'FHR - una volta che il flusso viene ricevuto in modo nativo sull'RP.

```
SDA-Border1#debug ip mrouting vrf Campus 239.1.1.1
IP multicast routing debugging is on
*Aug 18 02:29:05.186: PIM(4): Received v2 Register on Vlan3002 from 10.40.40.6
<<<<<<< PIM Register is received from FHR
*Aug 18 02:29:05.186: for 10.40.40.1, group 239.1.1.1
*Aug 18 02:29:05.187: PIM(4): Adding register decap tunnel (Tunnel1) as accepting interface of
(10.40.40.1, 239.1.1.1). <<<<<<< Register tunnel is created
*Aug 18 02:29:05.187: MRT(4): (10.40.40.1,239.1.1.1), RPF install from /0.0.0.0 to
Vlan3002/10.50.50.6
*Aug 18 02:29:05.188: MRT(4): Create (10.40.40.1,239.1.1.1), RPF (Vlan3002, 10.50.50.6, 20/0)
<<<<<<< (S,G) is created and RPF is resolved
*Aug 18 02:29:05.188: MRT(4): WAVL Insert LISP interface: LISP0.4099 in (10.40.40.1,239.1.1.1)
Next-hop: 192.168.10.3 Outer-source: 0.0.0.0 Successful
*Aug 18 02:29:05.188: MRT(4): set min mtu for (10.40.40.1, 239.1.1.1) 18010->17892
*Aug 18 02:29:05.189: MRT(4): Add LISP0.4099/192.168.10.3 to the olist of (10.40.40.1,
239.1.1.1), Forward state - MAC not built <<<<<< LISP OIF is inherited from (*,G)
*Aug 18 02:29:05.189: PIM(4): Insert (10.40.40.1,239.1.1.1) join in nbr 10.50.50.6's queue
*Aug 18 02:29:05.189: PIM(4): Building Join/Prune packet for nbr 10.50.50.6
*Aug 18 02:29:05.189: PIM(4): Adding v2 (10.40.40.1/32, 239.1.1.1), S-bit Join
*Aug 18 02:29:05.189: PIM(4): Send v2 join/prune to 10.50.50.6 (Vlan3002)
<<<<<<< (S,G) join is sent towards the Source
*Aug 18 02:29:05.272: PIM(4): J/P Transport Attribute, Transport Type: Unicast
*Aug 18 02:29:05.272: PIM(4): Join-list: (*, 239.1.1.1), RPT-bit set, WC-bit set, S-bit set
*Aug 18 02:29:05.272: PIM(4): Update LISP0.4099/192.168.10.3 to (*, 239.1.1.1), Forward state,
by PIM *G Join
*Aug 18 02:29:05.272: MRT(4): Update LISP0.4099/192.168.10.3 in the olist of (*, 239.1.1.1),
Forward state - MAC not built
*Aug 18 02:29:05.272: PIM(4): Prune-list: (10.40.40.1/32, 239.1.1.1) RPT-bit set
*Aug 18 02:29:05.273: PIM(4): Prune LISP0.4099/192.168.10.3 from (10.40.40.1/32, 239.1.1.1)
<<<<<<< (S,G) Prune is received from Edge1
*Aug 18 02:29:05.273: MRT(4): Delete LISP0.4099/192.168.10.3 from the olist of (10.40.40.1,
239.1.1.1)
*Aug 18 02:29:05.273: PIM(4): Insert (10.40.40.1,239.1.1.1) prune in nbr 10.50.50.6's queue -
deleted
*Aug 18 02:29:05.273: PIM(4): Building Join/Prune packet for nbr 10.50.50.6
*Aug 18 02:29:05.273: PIM(4): Adding v2 (10.40.40.1/32, 239.1.1.1), S-bit Prune
*Aug 18 02:29:05.273: PIM(4): Send v2 join/prune to 10.50.50.6 (Vlan3002)
*Aug 18 02:29:05.439: PIM(4): J/P Transport Attribute, Transport Type: Unicast
*Aug 18 02:29:07.193: PIM(4): Received v2 Register on Vlan3002 from 10.40.40.6
*Aug 18 02:29:07.193: for 10.40.40.1, group 239.1.1.1
*Aug 18 02:29:07.194: PIM(4): Send v2 Register-Stop to 10.40.40.6 for 10.40.40.1, group
239.1.1.1 <<<<<<< Register-Stop is sent towards FHR
SDA-Border1#show ip mroute vrf Campus 239.1.1.1
IP Multicast Routing Table
(*, 239.1.1.1), 00:51:28/00:02:44, RP 192.168.50.1, flags: S
  Incoming interface: Null, RPF nbr 0.0.0.0
  Outgoing interface list:
    LISP0.4099, 192.168.10.3, Forward/Sparse, 00:51:28/00:02:44
(10.40.40.1, 239.1.1.1), 00:09:37/00:01:24, flags: P <<<<<<<<<<<< (S,G) is
created but Pruned flag is set
  Incoming interface: Vlan3002, RPF nbr 10.50.50.6 <<<<<<<<<<<< Incoming
interface and RPF neighbor
```

```
 Outgoing interface list: Null
```

```
SDA-Border1#show ip rpf vrf Campus 10.40.40.1
RPF information for ? (10.40.40.1)
  RPF interface: Vlan3002 CACCO <b>RPF CACCO <b>RPF <i>CACCO <b>RPF CACCO <b>RPF
interface towards the Source
   RPF neighbor: ? (10.50.50.6) <<<<<<<<<< RPF neighbor
- must be a PIM neighbor
   RPF route/mask: 10.40.40.0/30
RPF type: unicast (bgp 65005) \checkmark (bsequences) \checkmark (contract \checkmark) \checkmark (contract \checkmark) \checkmark (contract) \checkmarkinformation coming from unicast RIB/BGP
  Doing distance-preferred lookups across tables
 RPF topology: ipv4 multicast base, originated from ipv4 unicast base
SDA-Border1#
SDA-Border1#show ip route vrf Campus 10.40.40.1
Routing Table: Campus
Routing entry for 10.40.40.0/30
 Known via "bgp 65005", distance 20, metric 0
  Tag 65004, type external
  Last update from 10.50.50.6 2w6d ago
  Routing Descriptor Blocks:
  * 10.50.50.6, from 10.50.50.6, 2w6d ago
      Route metric is 0, traffic share count is 1
      AS Hops 1
      Route tag 65004
      MPLS label: none
      MPLS Flags: NSF
SDA-Border1#
```
L'SPT è stato potato dal Edge-1 - andiamo all'LHR per capire perché.

## (S,G) Creazione su LHR

Dopo aver ricevuto i dati multicast inoltrati dall'RP, viene creata una voce (S,G) sull'LHR.

Successivamente, l'LHR passerà all'albero del percorso più breve (SPT)) inviando un (S,G) Join verso la Sorgente. che viene inviato all'interfaccia RPF verso la sorgente.

```
SDA-Edge1#
*Aug 18 02:19:53.759: MRT(4): Create (10.40.40.1,239.1.1.1), RPF (unknown, 0.0.0.0, 0/0)
<<<<<<<<< (S,G) is created on LHR
*Aug 18 02:19:53.759: MRT(4): WAVL Insert interface: Vlan1021 in (10.40.40.1,239.1.1.1)
Successful
*Aug 18 02:19:53.759: MRT(4): set min mtu for (10.40.40.1, 239.1.1.1) 18010->1500
*Aug 18 02:19:53.759: MRT(4): Add Vlan1021/239.1.1.1 to the olist of (10.40.40.1, 239.1.1.1),
Forward state - MAC not built <<<<<<<<<<<< OIL is inherited from (*,G)*Aug 18 02:19:53.759: MRT(4): Set the J-flag for (10.40.40.1, 239.1.1.1)
<<<<<<<< SPT Join Flag is set
*Aug 18 02:19:53.762: MRT(4): (10.40.40.1,239.1.1.1), RPF change from /0.0.0.0 to
LISP0.4099/192.168.10.2 <<<<<<<< RPF interface is resolved
*Aug 18 02:19:53.762: MRT(4): Set the T-flag for (10.40.40.1, 239.1.1.1)
*Aug 18 02:19:53.763: PIM(4): Insert (10.40.40.1,239.1.1.1) join in nbr 192.168.10.2's queue
*Aug 18 02:19:53.763: PIM(4): Building Join/Prune packet for nbr 192.168.10.2
*Aug 18 02:19:53.763: PIM(4): Adding v2 (10.40.40.1/32, 239.1.1.1), S-bit Join
*Aug 18 02:19:53.763: PIM(4): Adding LISP Unicast transport attribute in join/prune to
192.168.10.2 (LISP0.4099)
*Aug 18 02:19:53.763: PIM(4): Send v2 join/prune to 192.168.10.2 (LISP0.4099)
<<<<<<<< (S,G) Join towards the Source is sent
```
\*Aug 18 02:19:53.826: PIM(4): Building Periodic (\*,G) Join / (S,G,RP-bit) Prune message for 239.1.1.1 \*Aug 18 02:19:53.826: PIM(4): Insert (\*,239.1.1.1) join in nbr 192.168.10.1's queue \*Aug 18 02:19:53.826: PIM(4): Insert (10.40.40.1,239.1.1.1) sgr prune in nbr 192.168.10.1's queue \*Aug 18 02:19:53.826: PIM(4): **Building Join/Prune packet for nbr 192.168.10.1** \*Aug 18 02:19:53.826: PIM(4): Adding v2 (192.168.50.1/32, 239.1.1.1), WC-bit, RPT-bit, S-bit Join \*Aug 18 02:19:53.827: PIM(4): **Adding v2 (10.40.40.1/32, 239.1.1.1), RPT-bit, S-bit Prune** \*Aug 18 02:19:53.827: PIM(4): Adding LISP Unicast transport attribute in join/prune to 192.168.10.1 (LISP0.4099) \*Aug 18 02:19:53.827: PIM(4): **Send v2 join/prune to 192.168.10.1 (LISP0.4099)** <<<<<<<<< (S,G) Prune towards the RP is sent \*Aug 18 02:20:08.323: MRT(4): Update (\*,239.1.1.1), RPF (LISP0.4099, 192.168.10.1, 1/1) \*Aug 18 02:20:08.323: MRT(4): Update Vlan1021/239.1.1.1 in the olist of (\*, 239.1.1.1), Forward state - MAC not built \*Aug 18 02:20:08.323: MRT(4): Update Vlan1021/239.1.1.1 in the olist of (10.40.40.1, 239.1.1.1), Forward state - MAC not built SDA-Edge1#**show ip mroute vrf Campus 239.1.1.1** IP Multicast Routing Table

(\*, 239.1.1.1), 00:43:35/stopped, RP 192.168.50.1, flags: SJC Incoming interface: LISP0.4099, **RPF nbr 192.168.10.1** Outgoing interface list: Vlan1021, Forward/Sparse, 00:43:35/00:02:29

(10.40.40.1, 239.1.1.1), 00:01:45/00:01:14, **flags: JT** <<<<<<<<<<<< (S,G) is created Incoming interface: LISP0.4099, **RPF nbr 192.168.10.2** <<<<<<<<<<<<<<<<<<<<<<<<<< 2 is the RPF neighbor towards the Source Outgoing interface list:

Vlan1021, Forward/Sparse, 00:01:47/00:02:27

SDA-Edge1#show lisp eid-table vrf Campus ipv4 map  $10.40.40.1$  <<<<<<<<< LISP lookup for the Source LISP IPv4 Mapping Cache for EID-table vrf Campus (IID 4099), 5 entries 0.0.0.0/1, uptime: 2w1d, expires: 18:05:53, via map-reply, forward-native

 Sources: map-reply State: forward-native, last modified: 2w1d, map-source: 192.168.10.1 Active, Packets out: 106458(41136237 bytes) (~ 00:00:38 ago) **Encapsulating to proxy ETR** <<<<<<<<< No specific entry is known, forwarding to Proxy ETR

#### SDA-Edge1#**show ip cef vrf Campus 10.40.40.1 detail**

0.0.0.0/1, epoch 0, flags [subtree context, check lisp eligibility], per-destination sharing SC owned,sourced: LISP remote EID - locator status bits 0x00000000 LISP remote EID: 106468 packets 41140303 bytes fwd action encap LISP source path list nexthop 192.168.10.1 LISP0.4099 <<<<<<<<<< Load balancing towards 2 Proxy ETR-s nexthop 192.168.10.2 LISP0.4099 2 IPL sources [no flags] nexthop 192.168.10.1 LISP0.4099 nexthop 192.168.10.2 LISP0.4099

hashing points towards Border-2 192.168.50.2 -> 10.40.40.1 =>**IP adj out of GigabitEthernet1/0/11, addr 192.168.23.2** SDA-Edge1#**show ip rpf vrf Campus 10.40.40.1** RPF information for ? (10.40.40.1) **RPF interface: LISP0.4099 RPF neighbor: ? (192.168.10.2)** <<<<<<<<<< Hence SPT Join is sent towards Border-2

SDA-Edge1#**show ip pim vrf Campus neighbor**

Doing distance-preferred lookups across tables

PIM Neighbor Table

SDA-Edge1#

 RPF route/mask: 0.0.0.0/1 RPF type: unicast ()

RPF topology: ipv4 multicast base

nuovo oggetto adiacente PIM sul bordo-1

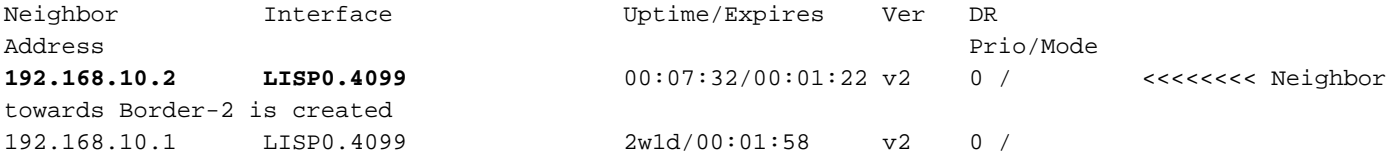

Poiché l'unione (S,G) viene inviata verso Border-2 tramite l'interfaccia LISP, viene creato un

 Poiché Border-2 si trova nel percorso dati per il flusso multicast, deve eseguire un rilevamento RLOC esplicito per rilevare il RLOC degli XTR downstream per la replica unicast dei pacchetti.

```
SDA-Border2#show ip mroute vrf Campus 239.1.1.1
IP Multicast Routing Table
(*, 239.1.1.1), 00:23:00/stopped, RP 192.168.50.1, flags: SP
  Incoming interface: LISP0.4099, RPF nbr 192.168.10.1
  Outgoing interface list: Null
(10.40.40.1, 239.1.1.1), 00:12:35/00:02:52, flags: T <<<<<<< SPT flag is set
 Incoming interface: Vlan3007, RPF nbr 10.50.50.26 <<<<<<< RPF neighbor is
based on RPF towards the Source - must be a PIM neighbor
  Outgoing interface list:
    LISP0.4099, 192.168.10.3, Forward/Sparse, 00:12:35/00:02:45 <<<<<<< OIL created from
(S,G) join received from LHR and containing LHR's RLOC info which has to be tracked
SDA-Border2#show ip mfib vrf Campus 239.1.1.1 10.40.40.1
Entry Flags: C - Directly Connected, S - Signal, IA - Inherit A flag,
               ET - Data Rate Exceeds Threshold, K - Keepalive
               DDE - Data Driven Event, HW - Hardware Installed
               ME - MoFRR ECMP entry, MNE - MoFRR Non-ECMP entry, MP - MFIB
               MoFRR Primary, RP - MRIB MoFRR Primary, P - MoFRR Primary
               MS - MoFRR Entry in Sync, MC - MoFRR entry in MoFRR Client.
I/O Item Flags: IC - Internal Copy, NP - Not platform switched,
               NS - Negate Signalling, SP - Signal Present,
               A - Accept, F - Forward, RA - MRIB Accept, RF - MRIB Forward,
               MA - MFIB Accept, A2 - Accept backup,
               RA2 - MRIB Accept backup, MA2 - MFIB Accept backup
Forwarding Counts: Pkt Count/Pkts per second/Avg Pkt Size/Kbits per second
Other counts: Total/RPF failed/Other drops
I/O Item Counts: FS Pkt Count/PS Pkt Count
```
VRF Campus (10.40.40.1,239.1.1.1) Flags: HW SW Forwarding: 0/0/0/0, Other: 0/0/0 **HW Forwarding: 176/0/122/0**, Other: 0/0/0 **<<<<<<<<<<<<<<<<<<<<>
Multicast stream is** forwarded in h/w Vlan3007 Flags: A LISP0.4099, 192.168.10.3 Flags: F NS Pkts: 0/0

#### SDA-Border2#**sh ip mfib vrf Campus 239.1.1.1 10.40.40.1 count**

Forwarding Counts: Pkt Count/Pkts per second/Avg Pkt Size/Kilobits per second Other counts: Total/RPF failed/Other drops(OIF-null, rate-limit etc) VRF Campus 6 routes, 2 (\*,G)s, 3 (\*,G/m)s Group: 239.1.1.1 Source: 10.40.40.1, SW Forwarding: 0/0/0/0, Other: 0/0/0 **HW Forwarding: 182/0/122/0**, Other: 0/0/0 <<<<<<<< Counter is incrementing Totals - Source count: 1, Packet count: 182

Groups: 1, 1.00 average sources per group SDA-Border2#